moorea.bk : m-rea-co.fb4 Page 1 Monday, May 5, 1997 5:05 PM

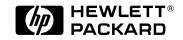

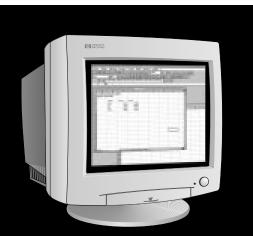

# HP D2835A HP D2835S HP D2836A

# HP Ultra VGA 1280

17-inch Color Displays 15.7 inch Viewable Image User's Guide

17-Zoll-Farbbildschirme 15.7 Zoll Bildanzeige Benutzerhandbuch

Moniteurs couleur 17 pouces Affichage 15,7 pouces Guide de l'utilisateur

Pantallas de color de 17 pulgadas 15.7 pulgadas de imagen visualizada Manual del Usuario *Léase esto primero* 

> Video a colori da 17 pollici 15.7 effetivi per l'immagine Manuale utente

#### Notice

The information contained in this document is subject to change without notice.

Hewlett-Packard makes no warranty of any kind with regard to this material, including, but not limited to, the implied warranties of merchantability and fitness for a particular purpose.

Hewlett-Packard shall not be liable for errors contained herein or for incidental or consequential damages in connection with the furnishing, performance, or use of this material.

Hewlett-Packard assumes no responsibility for the use or reliability of its software on equipment that is not furnished by Hewlett-Packard.

This document contains proprietary information that is protected by copyright. All rights are reserved. No part of this document may be photocopied, reproduced, or translated to another language without the prior written consent of Hewlett-Packard Company.

#### Hinweis

Inhaltliche Änderungen vorbehalten.

Hewlett-Packard übernimmt keine Garantie welcher Art auch immer für diese Ausrüstung, einschließlich der (doch nicht begrenzt auf die) Qualitätsgarantie und die Garantie bezüglich Eignung für einen bestimmten Zweck.

Hewlett-Packard haftet nicht für in dieser Dokumentation enthaltene Fehler oder für unbeabsichtigte oder indirekte Schäden in Verbindung mit der Lieferung, der Leistung oder der Benutzung der Ausrüstung.

Hewlett-Packard übernimmt keine Haftung fur den Betrieb oder die Zuverlässigkeit seiner Software, wenn diese auf Hardware benutzt wird, die nicht von Hewlett-Packard geliefert wurde.

Dieses Dokument enthalt proprietäre Informationen, die durch das Copyright geschützt sind. Alle Rechte vorbehalten. Dieses Dokument darf ohne vorherige schriftliche Genehmigung der Hewlett-Packard Company weder ganz noch teilweise fotokopiert, reproduziert oder übersetzt werden.

### Avertissement

Les informations contenues dans ce document peuvent être modifiées sans préavis.

Hewlett-Packard ne donne aucune garantie de quelque sorte que ce soit concernant, sans que ce soit limitatif, les garanties implicites de qualité commerciale de ce matériel, ou la bonne adaptation de celui-ci à un usage particulier.

Hewlett-Packard n'est pas responsable des erreurs pouvant apparaître dans ce manuel et n'est pas non plus responsable des dommages directs ou indirects résultant de l'équipement, des performances et de l'utilisation de ce matériel.

Hewlett-Packard ne saurait être tenu pour responsable de l'utilisation et de la fiabilité de son logiciel sur des matériels non fournis par Hewlett-Packard.

Les informations contenues dans ce document sont originales et protégées par copyright. Tous droits réservés. L'acheteur s'interdit en conséquence de les photocopier, de les reproduire ou de les traduire dans toute autre langue, sauf accord préalable et écrit de Hewlett-Packard.

#### Aviso

La información contenida en este documento está sujeta a cambios sin previo aviso.

Hewlett-Packard no ofrece ningún tipo de garantía con respecto a este material, incluyendo, pero sin limitarse a, las garantías implícitas de comerciabilidad e idoneidad para un fin determinado.

Hewlett-Packard no asume responsabilidad alguna por los posibles errores contenidos o por los daños casuales o emergentes relacionados con el suministro, funcionamiento o uso de este material.

Hewlett-Packard no asume responsabilidad alguna por el uso o fiabilidad de su software en equipos que no hayan sido fabricados por Hewlett-Packard.

Este documento contiene información patentada, protegida por las leyes del copyright. Reservados todos los derechos. Ninguna parte de este documento puede ser fotocopiada, reproducida o traducida a otro idioma sin la autorización previa y por escrito de Hewlett-Packard Company.

### Avviso

Le informazioni contenute in questo documento sono soggette a cambiamento senza preavviso.

Hewlett-Packard non rilascia garanzie di alcun tipo riguardo a questo materiale, comprese le garanzie implicite di commerciabilità e di idoneità per uno scopo particolare.

Hewlett-Packard non sarà ritenuta responsabile per errori contenuti in questo documento, né per danni accidentali o conseguenti alla fornitura, alle prestazioni o all'uso di questo materiale.

Hewlett-Packard non si assume alcuna responsabilità riguardo all'uso o all'affidabilità del proprio software su apparecchiature di altri produttori.

Questo documento contiene informazioni di proprietà protette da copyright. Tutti i diritti sono riservati. Nessuna parte di questo documento può essere fotocopiata, riprodotta o tradotta in un'altra lingua senza un precedente consenso scritto di Hewlett-Packard Company.

Hewlett-Packard France

Commercial Desktop Computing Division 38053 Grenoble Cedex 9 France

© 1997 Hewlett-Packard Company

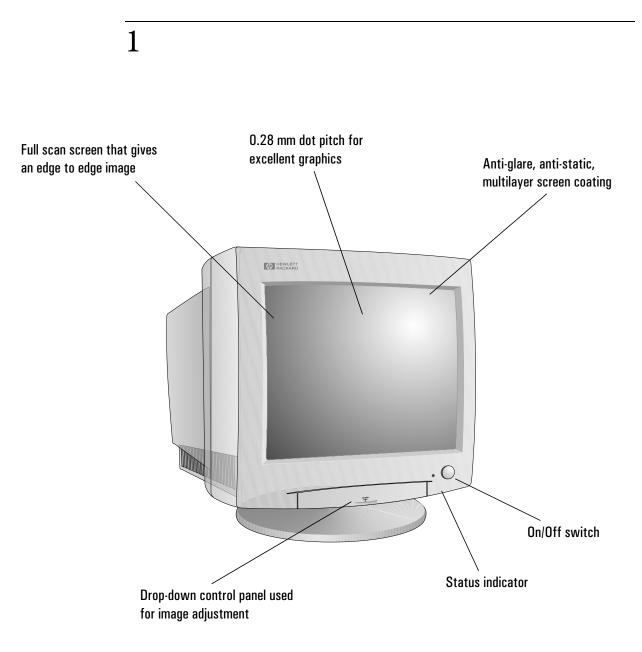

# HP D2835A, HP D2835S, HP D2836A 17-inch Color Displays 15.7-inch Viewable Image

User's Guide

HP Ultra VGA 1280 User's Guide Important Safety Instructions

|         | Important Safety Instructions                                                                                                    |
|---------|----------------------------------------------------------------------------------------------------|
|         | Before you plug in your new display, read these important safety instructions.                                                                                                    |
| WARNING | Connect the display only to a grounded power outlet. Use the power<br>cord supplied with the display or one with a properly grounded plug.<br>Ensure the cable meets your country's standards for safety.                         |
|         | This display operates on all power systems, including "IT" power<br>systems. To completely disconnect power at the display, remove the<br>power cord from the power outlet. Ensure that the power outlet is<br>easily accessible. |
|         | The display is quite heavy (the weight is shown in the technical specifications). We recommend you ask the assistance of a second person when lifting or moving it.                                                               |
|         | USA and Canada                                                                                                    |
|         | If the power cord is not supplied with your display, select the proper<br>power cord according to your national electric safety codes.                                                                                            |
|         | • USA: use a UL Listed detachable power cord.                                                                                                    |
|         | • Canada: use a CSA certified detachable power cord.                                                                                                    |
|         | Si le cordon secteur n'est pas livré avec votre moniteur, utiliser un cordon secteur en accord avec votre code électrique national.                                                                                               |
|         | • USA: utiliser un cordon secteur UL Liste.                                                                                                    |
|         |                                                                                                    |

 $\oplus$ 

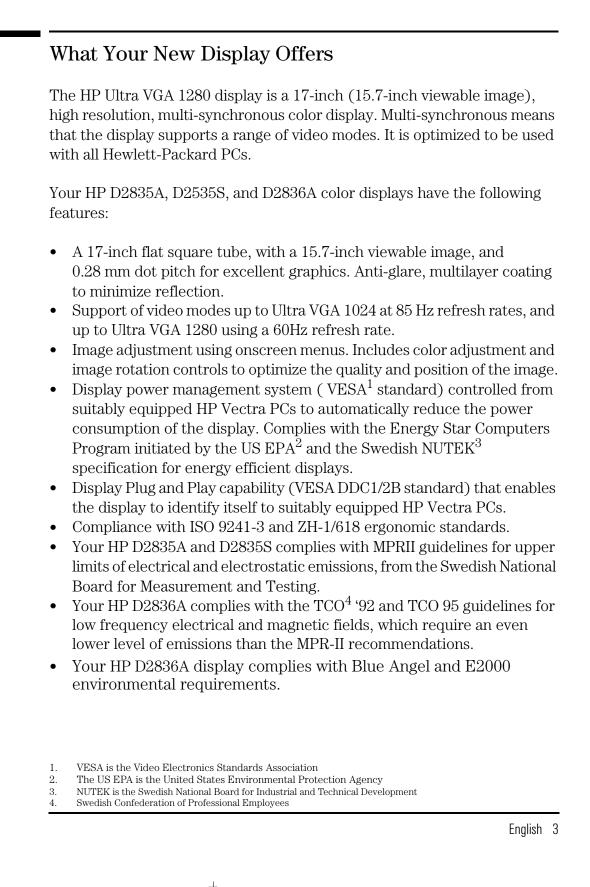

### Downloaded from <u>www.Manualslib.com</u> manuals search engine

HP Ultra VGA 1280 User's Guide Setting Up Your Display

# Setting Up Your Display

## Where to Place the Display

Place your display on a flat sturdy surface.

Ensure the operating site is free from excessive heat, moisture, and sources of electromagnetic fields. Sources of electromagnetic fields include transformers, motors, and other displays.

## Connecting the Cables

- 1 Before you connect any cables, refer to the safety instructions at the beginning of this manual and make sure your PC and display are switched off.
- 2 Connect the video cable (it has a 15-pin plug) to the video outlet on your PC. Tighten the thumbscrews on the plug.
- 3 Connect the power cord to the display.
- 4 Plug the power cord into the power outlet.

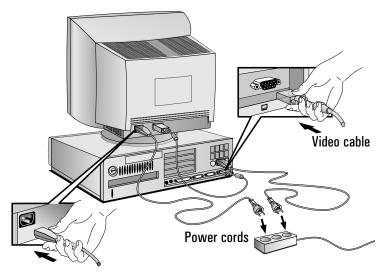

NOTE

The location of your PC's video outlet may be different to the one shown in the diagram. Refer to the manual that came with your PC, if necessary.

# Using Your Display

The on/off switch  $\mathbb{O}$  is on the front of the display.

You can adjust the quality, position, size and shape of the displayed image using the drop-down control panel on the front of the display.

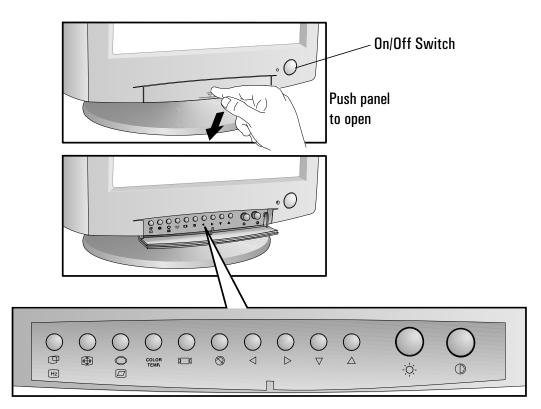

**Control buttons** 

Open the control panel by pushing down on the panel cover, as indicated above.

Pressing a control button displays an onscreen menu that contains information about the display's current setting(s) for the option selected; for example, the current position or size of the viewable image.

Certain control buttons have dual functions when pressed twice. Refer to the information on the following pages for more details.

|                   | HP Ultra VGA 1280 User's Guide<br>Using Your Display                                                                                                    |
|-------------------|----------------------------------------------------------------------------------------------------|
|                   | Adjusting the Quality of the Displayed Image                                                                                                    |
| D CONTRAST        | To adjust the contrast (image white level), use this option. Contrast is<br>the difference in brightness between the dark and light parts of the<br>displayed image.                                                           |
| -़`Ċ- BRIGHTNESS  | To adjust the overall picture brightness (image black level), use this option. Set so that the dark areas of the displayed image remain black.                                                                                 |
| 🕲 DEGAUSS         | To degauss the display, use this option. Degaussing keeps the display free from unwanted magnetism that can result in color impurity.                                                                                          |
|                   | Or,                                                                                                    |
|                   | To revert to the default settings for <i>all</i> video modes, press this control button for at least five seconds.                                                                                                    |
| CAUTION           | This option deletes the user's preferred settings and reverts to the those<br>preset at the factory. If this option is used, you will need to make any<br>preferred user settings again.                                       |
| color COLOR TEMP. | To adjust the tint of your display, press $\frac{\text{COLOR}}{\text{TEMP.}}$ and use the $\blacktriangle$ and $\checkmark$ adjustment controls to select between the two preset options.                                      |
|                   | Adjusting the Size, Shape and Position of the Displayed Image                                                                                                    |
| RECALL            | To revert to the default settings of the <i>current</i> video mode, press this button for several seconds or until the light indicator changes to green.                                                                       |
|                   | To adjust the horizontal or vertical size of the displayed image, press $\textcircled{\oplus}$ once, and use the $\blacktriangleright$ , $\blacktriangleleft$ , $\blacktriangle$ and $\blacktriangledown$ adjustment controls. |
|                   | To adjust the horizontal or vertical position of the displayed image, press $\square$ once, and use the $\blacktriangleright$ , $\blacktriangleleft$ , $\blacktriangle$ and $\blacktriangledown$ adjustment controls.          |
|                   | To adjust the displayed image if its vertical edges appear to bow in or out, press $\bigcirc$ once and reshape using the $\blacktriangleright$ and $\blacktriangleleft$ adjustment controls.                                   |
|                   | 6 English                                                                                                    |

 $\oplus$ 

HP Ultra VGA 1280 User's Guide Using Your Display

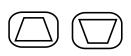

To adjust the displayed image if its vertical edges do not appear parallel, press  $\bigcirc$  once and select the *trapezoid* option using the adjustment controls. Use the  $\blacktriangle$  and  $\checkmark$  control buttons again to correct for any distortion.

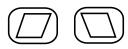

To adjust the displayed image if its vertical edges appear tilted, press  $\bigcirc$  twice, and reshape using the  $\blacktriangleright$  and  $\triangleleft$  adjustment controls.

 $\bigcirc \bigcirc$ 

Depending on the orientation of your display, for example, whether it faces north or south, you may experience some rotation of the image. This effect is due to the influence of the earth magnetic field and is normal for all displays. To adjust the displayed image if it appears to be rotated, press  $\bigcirc$  twice and select the *tilt* option using the adjustment controls. Use the  $\blacktriangle$  and  $\checkmark$  adjustment controls again to re-orient the displayed image.

(Hz) SETTING INFORMATION To obtain information on the video modes, image refresh rates and screen resolutions supported by your display, press  $\bigcirc$  twice and use  $\blacktriangle$  and  $\blacktriangledown$  to scroll through the list.

## Setting the Amount of Displayed Information

To set the amount of displayed information, change the *screen resolution* of your PC. The higher the screen resolution, the more information you can see on the screen. It is recommended that you use a resolution of  $1024 \times 768$  at 85 Hz. This gives easy-to-read characters, a large amount of displayed information, and a flicker-free image.

You can make adjustments to the displayed image and they are automatically saved for the resolution you are using. For example, if you adjust your display when working in SVGA those settings are saved for SVGA. If you then work in VGA and change the image settings, they are saved for VGA. The next time you switch back to SVGA, your previous settings are used automatically.

To find out which resolutions are supported by your display, refer to "What Video Modes are Supported" on page 9. To change the screen resolution, please refer to the manual that came with your PC or your operating system documentation, if necessary.

Using Your Display

Your display has a Plug and Play capability (VESA DDC1/2B standard) that enables it to identify itself to suitably equipped HP Vectra PCs. This will automatically give you the best refresh rate for the resolution that you have set.

### Minimizing Eye Strain

To avoid screen flicker and minimize eye strain, use the highest supported *image refresh rate* for the chosen resolution. It is recommended that you use a refresh rate of 85 Hz. The image refresh rate is the number of times per second that the image is refreshed.

To find out which image refresh rates are supported by your display, refer to "What Video Modes are Supported" on page 9. To set the image refresh rate (also known as the *vertical frequency*), refer to the manual that came with your PC or your operating system documentation, if necessary. If your PC supports Plug and Play, it will automatically select the best refresh rate for the screen resolution you have set.

### Minimizing Energy Consumption

If your PC supports VESA display power management (available on many HP Vectra PCs), you can minimize the power consumed by the display. There are two power saving modes:

- Standby mode<sup>1</sup> (uses less than 15 W). In this mode, the display's front panel indicator light is amber/green blinking.
- Sleep mode<sup>2</sup> (uses less than 5 W). In this mode, the display's front panel indicator light is amber blinking.

To set these power saving modes, refer to the manual that came with your PC. If your screen is not displaying an image, check the front panel indicator light first — your display may be in a power saving mode.

- 1. Standby mode is activated when vertical sync is cut by the video controller.
- 2. Sleep mode is activated when both vertical and horizontal sync are cut by the video controller.
- 8 English

# What Video Modes are Supported

Your display comes with the preset modes shown in the table below. It also supports intermediate video modes. With the intermediate modes, the displayed image may need to be optimized using the adjustment controls. All modes are non-interlaced.

| Screen Resolution | Image Refresh Rate | Video Solution           |
|-------------------|--------------------|--------------------------|
| 640×400           | 70 Hz              | VGA/DOS                  |
| 640×480           | 75 Hz              | Ergonomic VGA            |
| 640×480           | 85 Hz              | Ergonomic VGA            |
| 800×600           | 75 Hz              | Ergonomic Super VGA      |
| 800×600           | 85Hz               | Ergonomic Super VGA      |
| 1024×768          | 70 Hz              | Ergonomic Ultra VGA 1024 |
| 1024×768          | 75 Hz              | Ergonomic Ultra VGA 1024 |
| 1024×768          | 85 Hz              | Ergonomic Ultra VGA 1024 |
| 1280×1024         | 60 Hz              | Ultra VGA 1280           |

CAUTION

Selecting a screen resolution/image refresh rate combination higher than 1280x1024 at 60Hz can damage your display.

Technical Specifications

|                               | Size                                                                                                    | 17-inch flat screen/ 15.7-inch viewable image    |  |
|-------------------------------|----------------------------------------------------------------------------------------------------|--------------------------------------------------|--|
|                               | Phosphorous Red, Green, Blue short persistence                                                                                         |                                                  |  |
| PICTURE TUBE                  | Dot pitch                                                                                                    | 0.28 mm                                          |  |
|                               | Face Plate                                                                                                    | Anti-glare, multilayer coating                   |  |
|                               | Video                                                                                                    | 0.660 Vp p analog RGB                            |  |
| INPUT SIGNAL                  | Synchronization                                                                                                    | Separated H/V (TTL level), H/V mixed (TTL level) |  |
| INTERFACE                     | Input Connector                                                                                                    | 15-pin mini D-SUB                                |  |
|                               | Horizontal                                                                                                    | 30 to 69 kHz                                     |  |
| SCANNING FREQUENCY            | Vertical                                                                                                    | 50 to 160 Hz                                     |  |
| MAX. RESOLUTION (H $	imes$ V) | 1280 ×1024 (60 Hz)                                                                                                    |                                                  |  |
| WARM-UP TIME                  | 30 minutes to reach optimum performance level                                                                                          |                                                  |  |
| PIXEL CLOCK                   | 110 MHz                                                                                                    |                                                  |  |
|                               | Standard size <sup>1</sup> :306(H) x 230(V) mm                                                                                         |                                                  |  |
| IMAGE SIZE                    | Maximum size: 320(H) x 240(V) mm                                                                                                    |                                                  |  |
| POWER SOURCE                  | AC 90 to 264 V, 47 to 63 Hz, 100W (max), less than 15 W in Standby mode, less than 5 W in Sleep mode, less than 1 W when switched off. |                                                  |  |
|                               | Temperature                                                                                                    | 5 °C to 40 °C (operating)                        |  |
| OPERATING ENVIRONMENT         | 11.220                                                                                                    | - 40 °C to + 65 °C (storage)                     |  |
|                               | Humidity                                                                                                    | 5% RH through 90% RH (without condensation)      |  |
| CABINET DIMENSIONS            | $425(H) \times 424(W) \times 444(D)$ mm (with stand)                                                                                   |                                                  |  |
| WEIGHT                        | 19 kg                                                                                                    |                                                  |  |
|                               | Tilt Angle                                                                                                    | - 5° to +13°                                     |  |
| TILT/SWIVEL STAND             | Swivel Angle                                                                                                    | ±45°                                             |  |

 $\oplus$ 

# **Technical Specifications**

1. Use the standard image sizes to avoid distortion of the displayed image.

# Care and Cleaning

Do not place anything on top of the display. Doing so may block the display vents and cause damage to the display due to overheating.

Do not let liquid get on or into the display.

To maximize screen life and prevent damage to the picture tube (such as *burned phosphor* due to leaving the same image on the screen for a long time), it is recommended that you:

- Use the display power management system (on HP Vectra PCs) or a screen saver program.
- Avoid setting contrast and brightness to their maximum levels for prolonged periods.
- If you do not have a power management system or a screen saver program, switch the display off or reduce the brightness and contrast to minimum levels when the display is not in use.

Your display has an anti-glare, anti-static screen coating. To prevent damage to the display screen's coating, use a regular household glass cleaner when cleaning the screen. To clean the screen:

- 1 Switch the display off and remove the power plug (pull the plug, not the cable).
- 2 Wet a soft cotton cloth with the cleaning solution and gently wipe the screen. Do not spray cleaner onto the screen because the cleaner may drip inside the display.
- 3 Dry with a clean, soft cotton cloth.

Do not use cleaning solutions containing fluoride, acids, or alkalis.

HP Ultra VGA 1280 User's Guide Environmental Information

# **Environmental Information**

HP has a strong commitment toward the environment. Your HP display has been designed to respect the environment as much as possible.

HP can also take back your old display for recycling when it reaches the end of its useful life.

In fact, HP has a product take-back program in several countries. The collected equipment is sent to of HP's recycling facilities in Europe or the USA. As many parts as possible are reused. The remainder is recycled. Special care is taken for batteries and other potentially toxic substances, which are reduced to non-harmful components through a special chemical process. If you require more details about HP's product take-back program, contact your dealer or your nearest HP Sales Office.

The cathode ray tube used in this display does not contain cadmium.

# Hardware Warranty

This is your HP Display Hardware Warranty Statement. Warranty terms may be different in your country. If so, your Authorized HP Dealer or Hewlett-Packard Sales and Service Office can give you details.

| Model                        | Warranty Period                                                                                                    | Service provided                                                                                                    |
|------------------------------|----------------------------------------------------------------------------------------------------|----------------------------------------------------------------------------------------------------|
| Model D2835S                 | 1 year                                                                                                    | On-site service                                                                                                    |
| Model D2835A<br>Model D2836A | 3 years unless original end-user<br>customer has otherwise agreed to<br>a shorter period of warranty at<br>the time of purchase. | On-site service for 1st year, and<br>return to an HP or<br>repair-authorized reseller<br>service-center for the following<br>two years. |

### Limited Display Hardware Warranty

12 English

Hardware Warranty

Hewlett-Packard (HP) warrants this display hardware product against defects in materials and workmanship for the applicable warranty period stated above, commencing from the date of purchase by you, the original end-user customer. If you return this display hardware product with a defect as defined above, during the warranty period, to an HP-authorized reseller or service center, HP will either, at its option, repair or replace the defective product with a new or equivalent-to-new unit of the same or equivalent model. Should HP be unable to repair or replace the product within a reasonable amount of time, your alternate exclusive remedy shall be a refund of the purchase price upon return of the product.

If you purchased this display hardware product for use with an HP Vectra personal computer, please refer to the terms and conditions of the HP Hardware Warranty statement provided with your HP Vectra personal computer, including limitations, your responsibilities and method for obtaining warranty service.

### Limitation of Warranty

The above warranty shall not apply to defects resulting from: misuse (including "burned" screens); unauthorized modification; operation or storage outside the environmental specifications for this display product; in-transit damage; improper maintenance; or defects resulting from use of non-HP software, accessories, media, supplies, consumables, or such items not designed for use with this product.

HP MAKES NO OTHER EXPRESS WARRANTY, WHETHER WRITTEN OR ORAL, WITH RESPECT TO THIS PRODUCT. ANY IMPLIED WARRANTY OF MERCHANTABILITY OR FITNESS FOR A PARTICULAR PURPOSE IS LIMITED TO THE DURATION OF THE EXPRESS WARRANTY SET FORTH ABOVE.

Some states or provinces do not allow limitations on warranty, so the above limitation or exclusion may not apply to you. This warranty gives you specific legal rights, and you may also have other rights which vary from state to state, or province to province.

## Limitation of Liability and Remedies

THE REMEDIES PROVIDED ABOVE ARE YOUR SOLE AND EXCLUSIVE REMEDIES. IN NO EVENT SHALL HP BE LIABLE FOR ANY OTHER DIRECT, INDIRECT, SPECIAL, INCIDENTAL, OR CONSEQUENTIAL DAMAGES, WHETHER BASED ON WARRANTY, CONTRACT, TORT, OR ANY OTHER LEGAL THEORY.

The foregoing limitation of liability shall not apply in the event that any HP product sold hereunder is determined by a court of competent jurisdiction to be defective and to have directly caused bodily injury, death, or property damage; provided, that in no event shall HP's liability for property damage exceed the greater of \$50,000 or the purchase price of the specific product that caused such damage.

Some states or provinces do not allow the exclusion or limitation of incidental or consequential damages, so the above limitation or exclusion may not apply to you.

HP Ultra VGA 1280 User's Guide Regulatory Information

# **Regulatory Information**

| DECLARATION OF CONFORMITY<br>according to ISO/IEC Guide 22 and EN 45014 |                                                                                                    |  |  |
|-------------------------------------------------------------------------|----------------------------------------------------------------------------------------------------|--|--|
| Manufacturer's Name:                                                    | HEWLETTPACKARD                                                                                                    |  |  |
| Manufacturer's Address:                                                 | 5, Avenue Raymond Chanas<br>38320 Eybens, FRANCE                                                                                                    |  |  |
| declares, that the produ                                                | ct:                                                                                                    |  |  |
| Product Name:<br>Model Number:                                          | Ultra VGA 1280 17-inch Display<br>D2835A, D2835S, D2836A                                                                                                    |  |  |
| conforms to the following Product Speci                                 | fications:                                                                                                    |  |  |
| <u>SAFETY</u>                                                           | International: IEC 950:1991 + A1 + A2<br>European: EN 60950:1992 + A1 + A2                                                                                                    |  |  |
| <u>EMC</u>                                                              | CISPR 22:1993 / EN 55022:1994 - Class B<br>EN 50082-1:1992<br>IEC 801-2:1992 / prEN 55024-2:1992 - 4kV CD, 8 kV AD<br>IEC 801-3:1984 - 3V/m<br>IEC 801-4:1988 / prEN 55024-4:1992 - 1 kV Power lines |  |  |
|                                                                         | IEC 555-2:1982 + A1:1985 / EN 60555-2:1987<br>IEC 1000-3-3:1994 / EN 61000-3-3:1995                                                                                                    |  |  |
|                                                                         | with complies with the requirements of the Low Voltage Directive 73/23/EEC and the EMC ive 93/68/EEC, and carries the CE-marking accordingly.                                                        |  |  |
|                                                                         |                                                                                                    |  |  |
|                                                                         | A                                                                                                    |  |  |
| Grenoble, April 1997.                                                   | Jean Marc JULIA<br>Quality Manager                                                                                                    |  |  |

**Regulatory Information** 

### Notice for the USA: FCC Statement

Federal Communications Commission (FCC) Radio

### Frequency Interference Statement (USA Only)

This equipment has been tested and found to comply with the limits for a Class B digital device, pursuant to Part 15 of the FCC Rules. These limits are designed to provide reasonable protections against harmful interference in a residential installation. This equipment generates, uses and can radiate radio frequency energy and, if not installed and used in accordance with the instructions, may cause harmful interference to radio communications. However, there is no guarantee that interference will not occur in a particular installation. If this equipment does cause harmful interference to radio or television reception, which can be determined by turning the equipment off and on, the user is encouraged to try one of more of the following measures:

- Relocate the radio or television antenna.
- Move the computer away from the radio or television.
- Plug the computer into a different electrical outlet, so that the computer and the radio or television are on separate electrical circuits.
- Make sure that all your peripheral devices are also FCC Class B certified.
- Make sure you use only shielded cables to connect peripheral devices to your computer.
- Consult your computer dealer, Hewlett-Packard, or an experienced radio/television technician for help.

WARNING

Hewlett-Packard's system certification tests were conducted with HP-supported peripheral devices and HP shielded cables, such as those you received with your system. Cables used with this computer must be properly shielded to comply with the requirements of the FCC.

Changes or modifications not expressly approved by Hewlett-Packard could void the user's authority to operate the equipment.

## X-Ray Radiation Notice

When operating, this product emits x-rays; however, it is well shielded and meets the safety and health requirements of various countries, such as the Radiation Act of Germany and the Radiation Control for Health and Safety Act of the United States.

Radiation emitted by this product is less than 0.1 mR/hr (1uSv/hr) at a distance of 10 centimeters from the surface of the cathode ray tube. The x-ray radiation primarily depends on the characteristics of the cathode ray tube and its associated low voltage and high voltage circuitry. Internal controls have been adjusted to ensure safe operation. Only qualified personnel should perform any internal adjustments as specified in the service manual for this product.

Replace the cathode ray tube with an identical CRT only.

## **General Notice**

The HP D2835A, D2835S, and D2836A 17-inch Color Displays have been tested according to MPR 1990:8 for Emission properties and meets the guidelines as given by MPR 1990:10 (2.01 - 2.04).

HP Ultra VGA 1280 User's Guide Regulatory Information

Notice for Japan

この装置は、情報処理装置等電波障害自主規制協議会(VCCI)の基準 に基づく第二種情報技術装置です。この装置は、家庭環境で使用することを 目的としていますが、この装置がラジオやテレビジョン受信機に近接して使 用されると、受信障害を引き起こすことがあります。 取扱説明書に従って正しい取り扱いをして下さい。

### Notice for Canada

This Class "B" digital apparatus meets all requirements of the Canadian Interference-Causing Equipment Regulations.

Cet appareil numérique de la Classe B respecte toutes les exigences du règlement sur le matériel brouilleur du Canada.

### Notice for China

重要的安全指令

在安装屏幕时,要注意如下几顶安全措施:

屏幕的电缆只可接上有地线的插头,请使用 屏幕原有的电缆或另一接地电缆。并应检查 电缆是否符合本国的安全准则。

屏幕电缆可接上各种电源,包括"IT"系统。 至于完全断止屏幕的电源,只需将电缆拔离 插头。插头应安装在易接近的地方。

在搬抬或移动屏幕时,应由两人抬动,因屏幕比较重(其重量写在技术规格上)。

moorea.bk : moorbcov.fb4 Page xviii Monday, May 5, 1997 5:05 PM

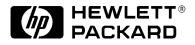

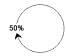

Paper not bleached with chlorine

Part Number: 5966-8234 Printed in Korea 06/97

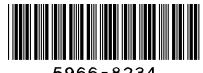

5966-8234

 $\oplus$